# **NÁVOD K POUŽITÍ**

# **Aiptek Pocket Cinema Z20**

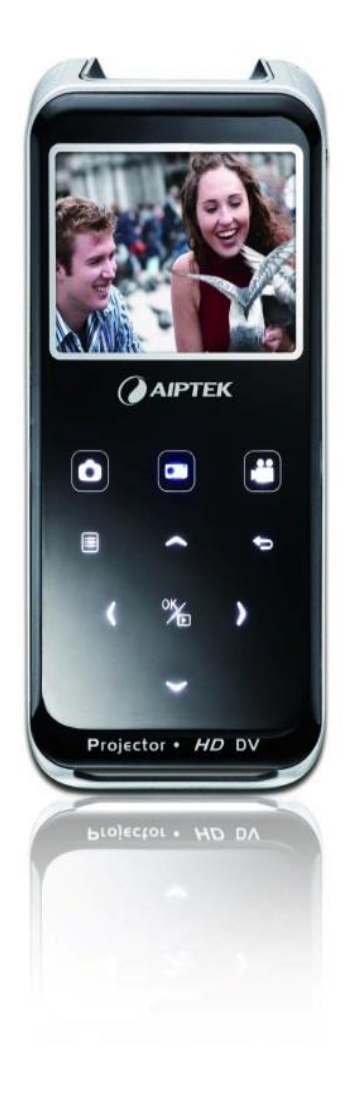

#### **Bezpečnostní upozornění:**

- 1. Neházejte, nepropichujte ani nerozebírejte přístroj, jinak záruka bude neplatná.
- 2. Před použitím se vyvarujte kontaktu s vodou a mějte suché ruce.
- 3. Nevystavujte přístroj vysokým teplotám a neponechávejte jej na přímém slunečním světle. Pokud tak učiníte, může dojít k poškození zařízení.
- 4. Používejte zařízení s opatrností. Netlačte příliš na tělo přístroje.
- 5. Pro Vaši vlastní bezpečnost nepoužívejte přístroj v případě, že je bouřka.
- 6. Používejte pouze příslušenství dodávané výrobcem.
- 7. Udržujte přístroj mimo dosah dětí.
- 8. Nebezpečí výbuchu, pokud je baterie nahrazena nesprávným typem.

Až nastane doba, kdy nebudete potřebovat Váš produkt, je možné recyklovat všechny součásti.

Baterie a akumulátorové baterie nesmí být zlikvidovány v domácím odpadu! Recyklujte prosím, je-li ve vašem místě bydliště kontejner pro recyklaci. Společně můžeme přispět k ochraně životního prostředí.

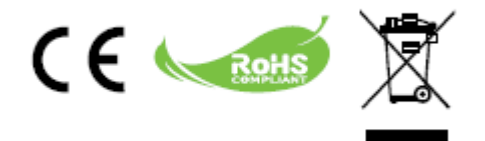

#### **Péče a bezpečnostní informace:**

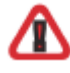

Prosím, dodržujte veškerá varování, zásady a pokyny pro údržbu, jak je doporučeno v této uživatelské příručce.

Varování - Uchovávejte mimo dosah kapaliny, aby se zabránilo vzniku elektrických požárů.

- Varování Nerozebírejte projektor.
- Varování Vyhněte se dívání přímo do objektivu projektoru.

#### Vyvarujte se poškození sluchu:

Poslechu s vysokou hlasitostí po dlouhou dobu může dojít k poškození Vašich uší.

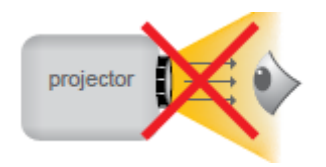

Bezpečnostní upozornění pro oči:

Vyhněte se dívání přímo do projektoru paprsku po celou dobu.

#### **Zásady použití:**

Vypněte a před čištěním produktu odpojte napájení. K čištění krytu displeje používejte měkký suchý hadřík s jemným čisticím prostředkem. Odpojte napájení, pokud výrobek není používán po dlouhou dobu. Ujistěte se, že je okolní teplota v místnosti v rozmezí 5 - 35 ° C. Relativní vlhkost je 5 - 35 ° C, 80% (max.), bez kondenzace.

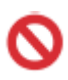

#### Je zakázáno:

Zablokovat větrací otvor.

Nepoužívejte abrazivní prostředky, vosky nebo rozpouštědla k čištění přístroje. Nepoužívejte za následujících podmínek: V extrémně teplém, studeném nebo vlhkém prostředí.

V oblastech náchylných k nadměrnému prachu a špíně.

V blízkosti zařízení vytvářejících silné magnetické pole.

V přímém slunečním světle.

### **Přehled výrobku Aiptek PocketCinema Z20**

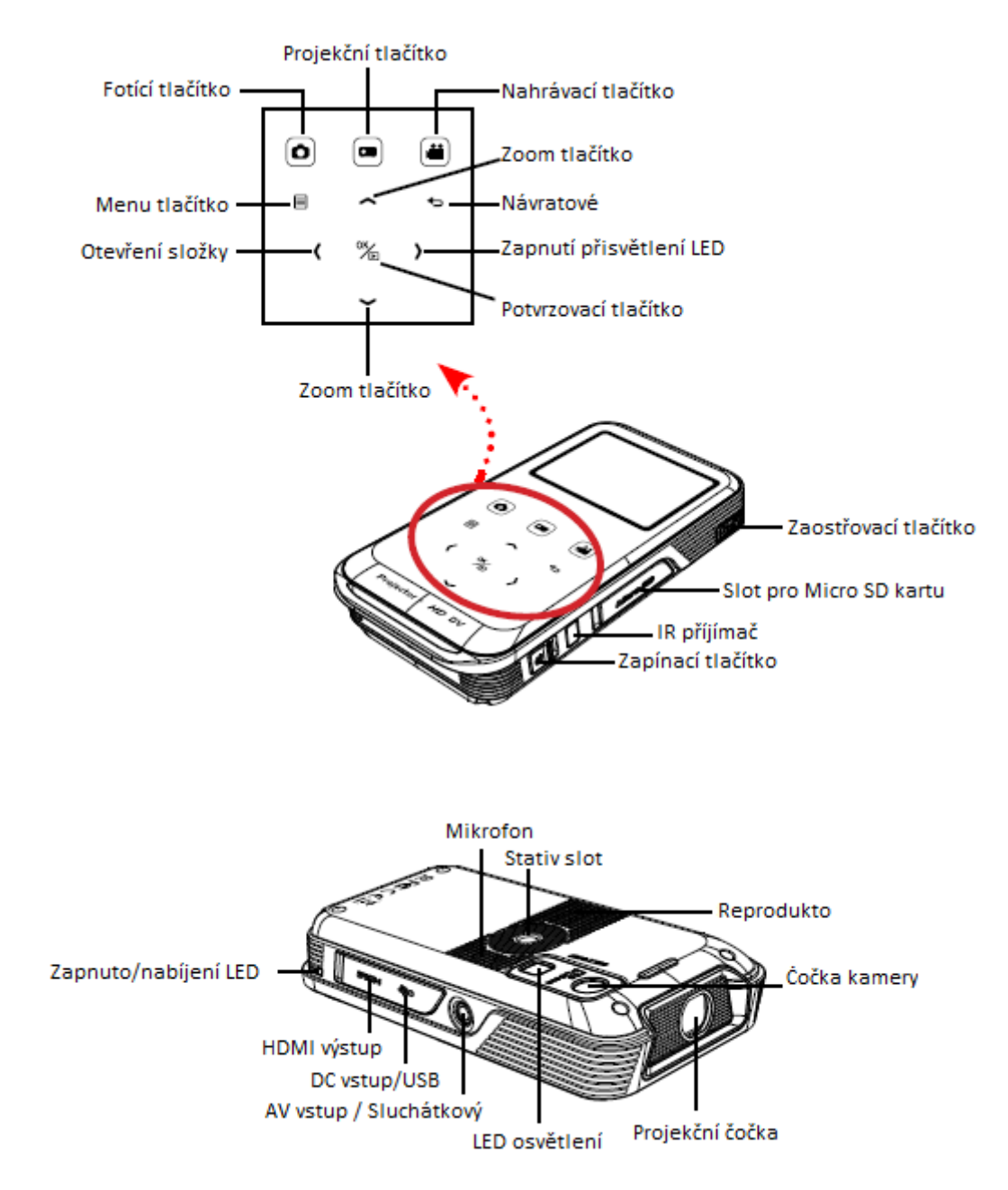

## **Obsah balení**

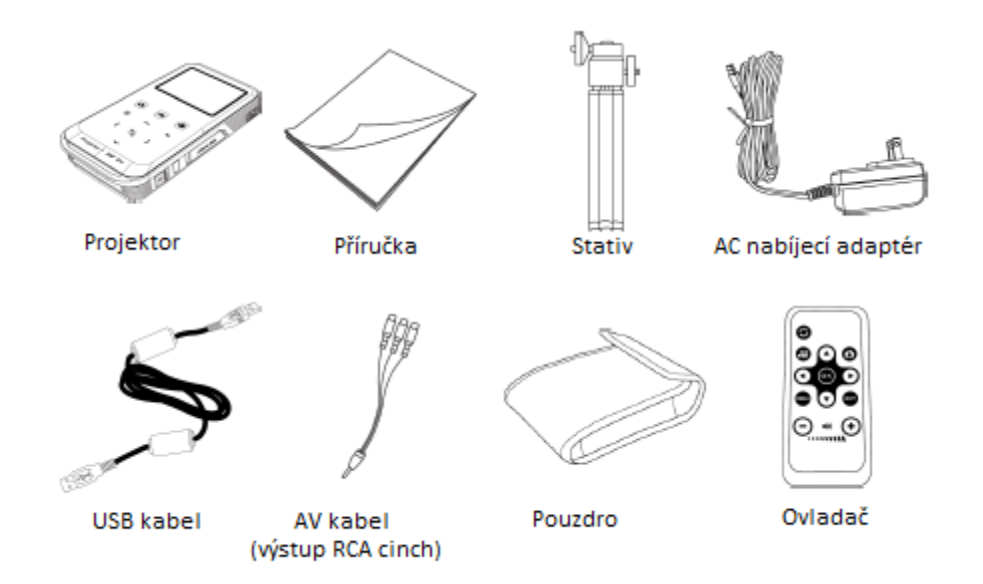

# **Dálkový ovladač**

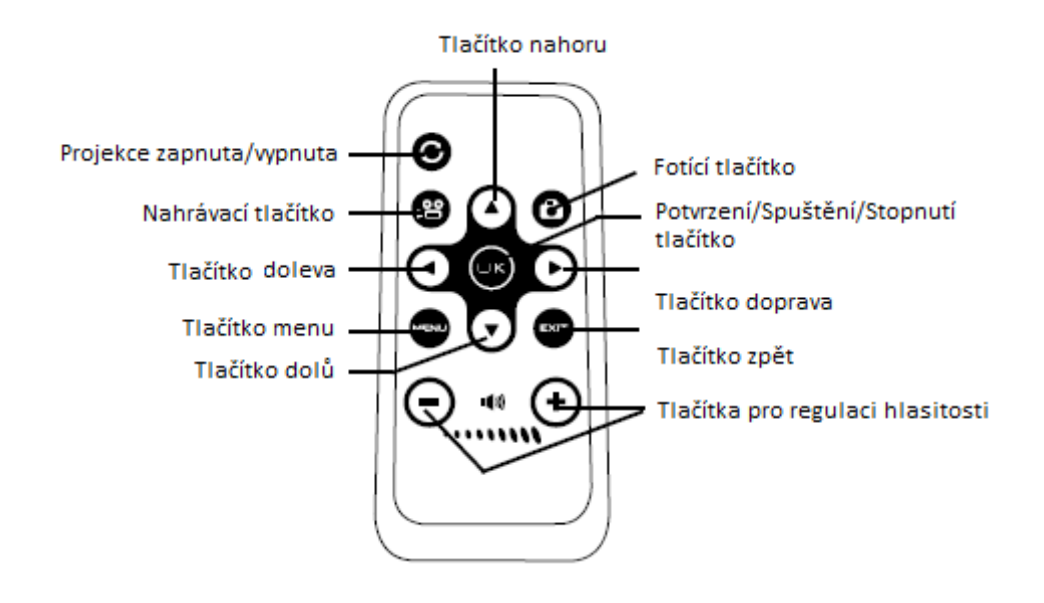

#### **Čtení LED indikátoru**

Power LED svítí oranžově, když je projektor nabitý.

Power LED svítí zeleně při připojení napájecího adaptéru v pohotovostním režimu nebo je baterie plně nabitá.

#### **Nabíjení baterie:**

Připojte jeden konec dodaného napájecího adaptéru na USB port projektoru a druhý konec do zásuvky ve zdi. Nebo připojte jeden konec dodaného kabelu USB k portu USB port projektoru a druhý konec do PC.

Ujistěte se, že je projektor vypnutý. Nabíjení LED se rozsvítí oranžově a začne nabíjení. Když se přeruší nabíjení, tak se LED vypne. **Doba nabíjení:**

Pokud je přístroj vypnutý, tak nabití AC adaptérem trvá asi 4 hodiny. Pokud je přístroj vypnutý, tak nabití pomocí USB zabere kolem 7 hodin. Pokud je přístroj zapnutý, tak při propojení se síťovým adaptérem nenabíjí. Pokud je přístroj zapnutý, tak při propojení s USB nenabíjí.

#### **Vložení paměťové karty (volitelné):**

Otevřete kryt slotu pro kartu SD Micro. Jemně zatlačte na kartu, jak je uvedeno (pozlacené kontakty směrem nahoru), dokud se karta nedostane na konec slotu. Když je úspěšně vložena karta, zobrazí se ikona na obrazovce. Chcete-li kartu vyjmout, zatlačte na kartu pro její uvolnění a vytáhněte ji jemně ven. Nasaďte kryt zpět.

#### **Zapnutí / vypnutí projektoru:**

Posuňte vypínač do polohy "ON" pro zapnutí projektoru. Chcete-li vypnout projektor, posuňte vypínač do polohy "OFF". Výběr jazyka: Stiskněte tlačítko MENU pro vstup na obrazovku nastavení. Pomocí tlačítka nahoru / dolů vyberte položku Language (Jazyk) a poté stiskněte tlačítko OK pro potvrzení. Pomocí tlačítka nahoru / dolů vyberte požadovaný jazyk.

Až budete hotovi, stiskněte tlačítko OK pro potvrzení nastavení.

#### **Provozní tlačítka:**

Jak používat provozní tlačítka:

Vyvolejte menu stiskem tlačítka *MENU*. Přesun zvýrazněných tabulek-stiskem tlačítka Dolů / Vlevo / Nahoru / Vpravo. Potvrzení volby - Stiskněte tlačítko *OK*. Vrácení do menu - Stisknutím tlačítka *RETURN* (pokud jste v sub-menu).

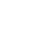

6

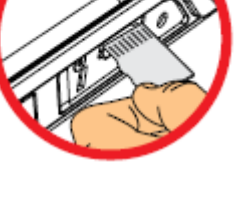

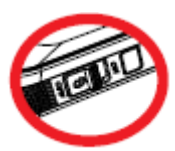

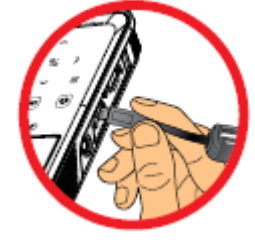

#### **Význam LCD indikátorů**

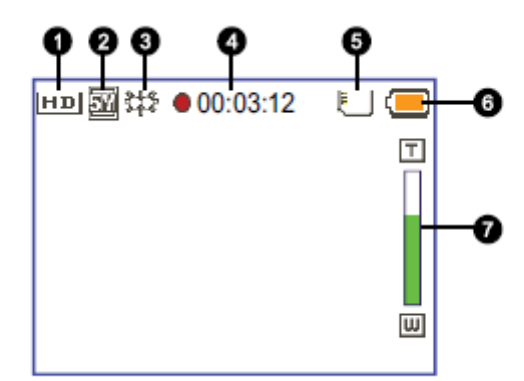

- 1. Rozlišení videa
- 2. Rozlišení fotografie
- 3. Led indikátor
- 4. Nahrávací čas
- 5. Vnitřní paměť/ vložená SD karta
- 6. Životnost baterie
- 7. Indikátor přiblížení (zoomu)

#### **Základní operace:**

Nahrávání videoklipu:

Pro přiblížení nebo oddálení použijte tlačítka nahoru/dolů. Stiskněte tlačítko *Record* pro spuštění nahrávání. Stiskněte znovu tlačítko *Record* a nahrávání zastavíte. Při nahrávání, stiskněte tlačítko *OK*/*Rychlé přehrávání* (>>) pro pozastavení záznamu a pak stiskněte znovu tlačítko *OK/Rychlé přehrávání* pro pokračování v nahrávání.

Pro přiblížení nebo oddálení použijte tlačítka nahoru/dolů.

Nahrávání videa se zastaví po 25 minutách kvůli nastavení úspory energie. Pokud chcete, pokračovat v nahrávání, stiskněte znovu tlačítko "*Record*".

Pro lepší kvalitu obrazu, můžete přidat další světlo, pokud je osvětlení nedostatečné během nahrávání videoklipů.

Pro zapnutí LED světla, prosím stiskněte tlačítko *Vpravo*. A to bude mít za následek zapnutí/vypnutí LED světla.

#### **Pořízení statického snímku:**

Pro přiblížení nebo oddálení použijte tlačítka *nahoru/dolů*. Stiskněte tlačítko závěrky pro vyfocení snímku

Pro lepší kvalitu obrazu, můžete přidat další světlo, pokud je osvětlení nedostatečné během focení. Pro zapnutí LED světla, prosím stiskněte tlačítko *Vpravo*. Vysvětlivky:

On - Povolit LED světlo.

Auto - LED světlo se automaticky aktivuje při nedostatečném osvětlení.

Off - Zakázat LED světlo.

#### **Přehrávání souborů:**

Stiskněte tlačítko *OK/Rychlé přehrávání* nebo levým tlačítkem Pomocí tlačítek nahoru/dolů vyberte cílovou složku. Při výběru jednoho souboru, stisknutím tlačítka OK ho přehrajete. Stiskněte tlačítko projekce () projektoru. (Svítí modře při práci režim, svítí bílá v pohotovostním režimu).

Přehrávání souborů v jiných zařízeních:

Před připojením přehrávače médií k projektoru, musíte mít připraven přehrávač médií s kompozitním AV-out kabelem a projektor AV:

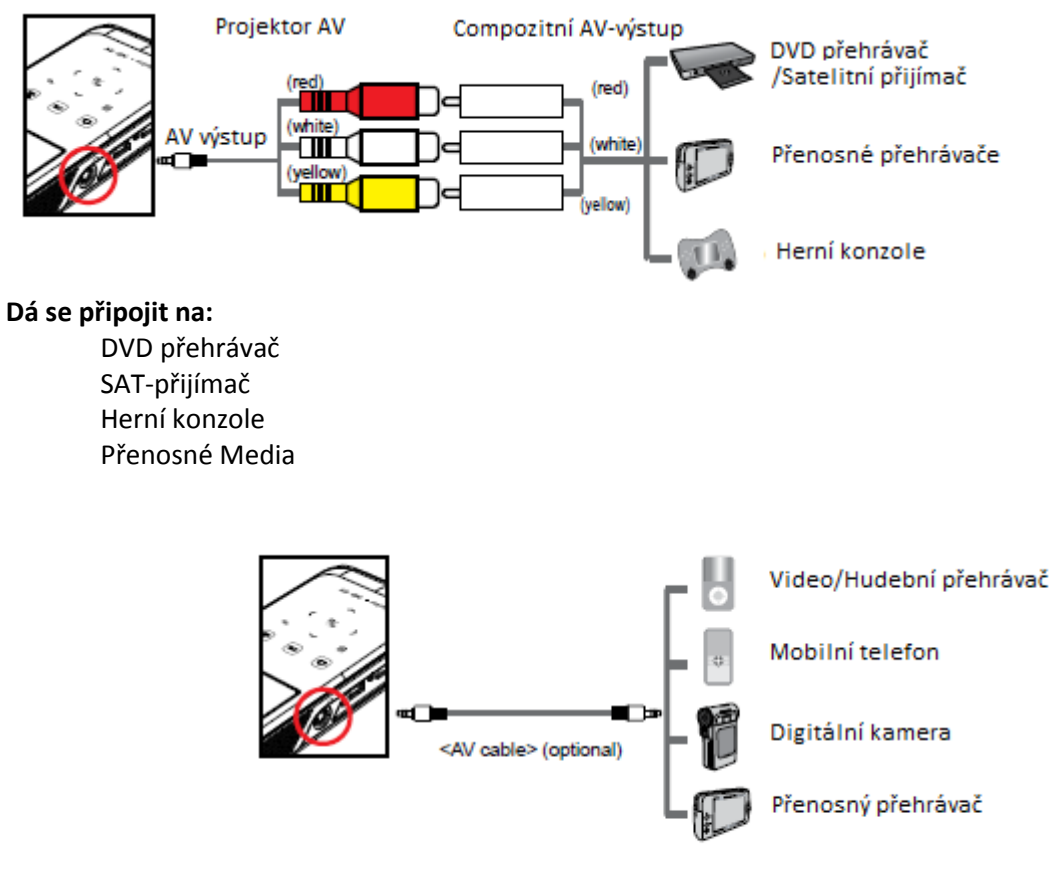

AV kabel (volitelně)

Připojte kompozitní AV-Out kabel k přehrávači médií. Připojte oba kabely AV (žluté na žluté, bílé na bílé a červené na červenou). Bílé kabely by mohly být černé na některých typech přehrávačů médií. Prosím, ujistěte se, že Váš přehrávač médií podporuje funkci AV-out.

Připojení projektoru na Vaše mobilní mediální zařízení:

Připojte druhý konec kabelu projektoru do AV konektoru projektoru. Nyní můžete promítat fotografie a videa ze svých mobilních zařízení. Můžete také ovládání hlasitost na ovládacím panelu (tlačítka *nahoru/dolů*).

# **Specifikace produktu:**

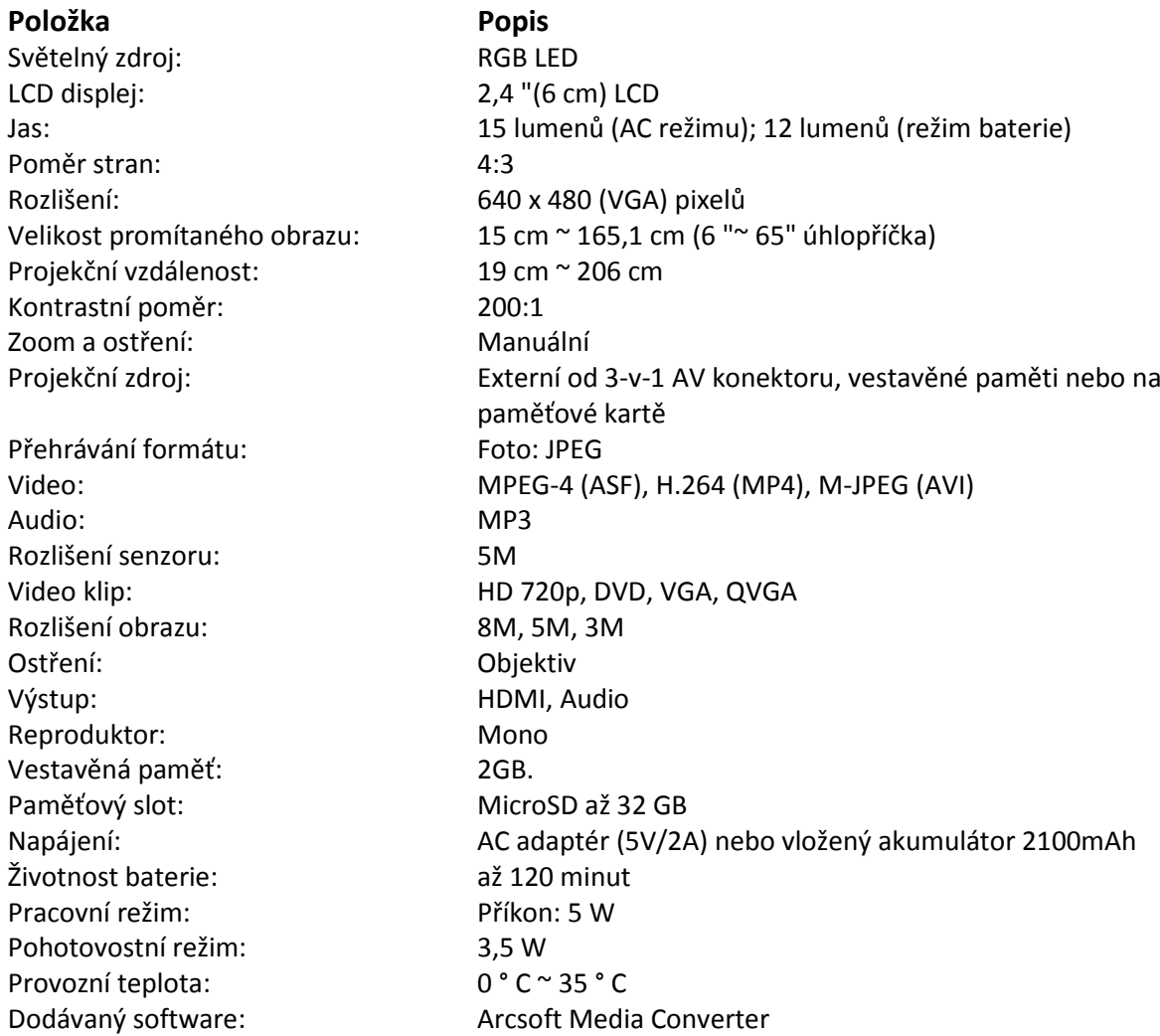

# **Popis produktu:**

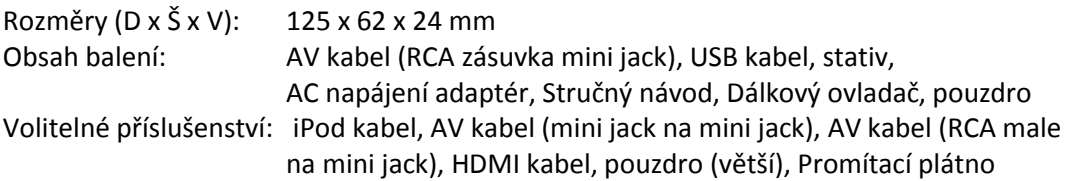

Poznámka: Technické údaje podléhají změnám bez předchozího upozornění.

#### **Podporované typy souborů pro konverzi (vstupní formáty):**

- Windows AVI soubory (. \* AVI)
- Advanced Systems Format (\* ASF.)
- Video CD (\* DAT.)
- Quick Time soubory (. \* MOV)
- MP4 soubory (.. \* MP4, M4V \*)
- MPEG (... \* MPG, MPEG \*, \* MPE)
- RealMedia Video (\* RMVB.)
- Windows Media Video (WMV \*.)
- Microsoft PowerPoint (\* ppt, pps \*..)

#### **Podporované typy souborů pro export do projektoru:**

- MPEG4 MP4 (H.264)